## **Remote Monitoring SOP**

## **Required equipments**

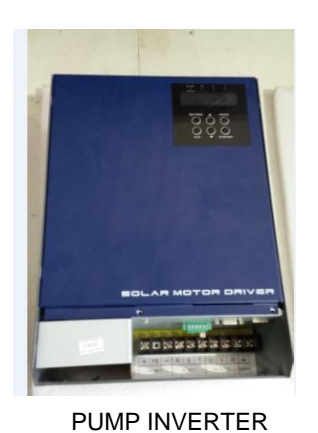

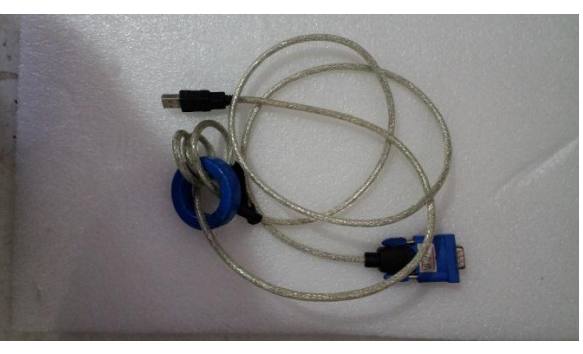

RS232 to USB cable

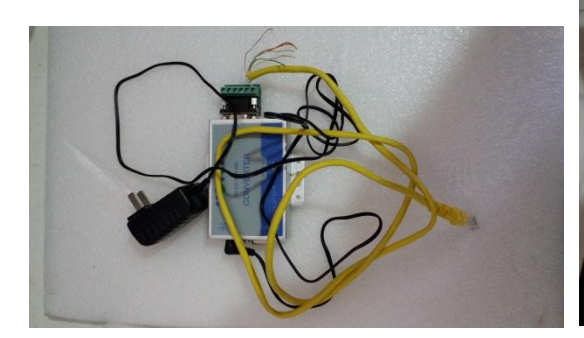

RS232 to RS485 Conversion box &LAN cable PC & SolarTracker

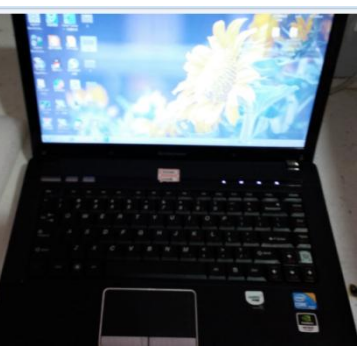

## **Connection**:

Diagram:

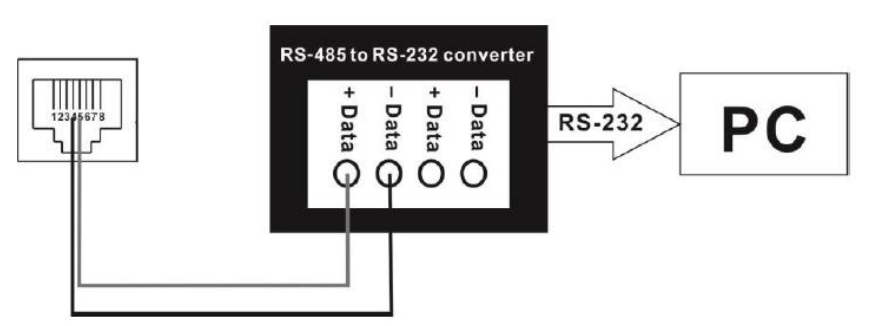

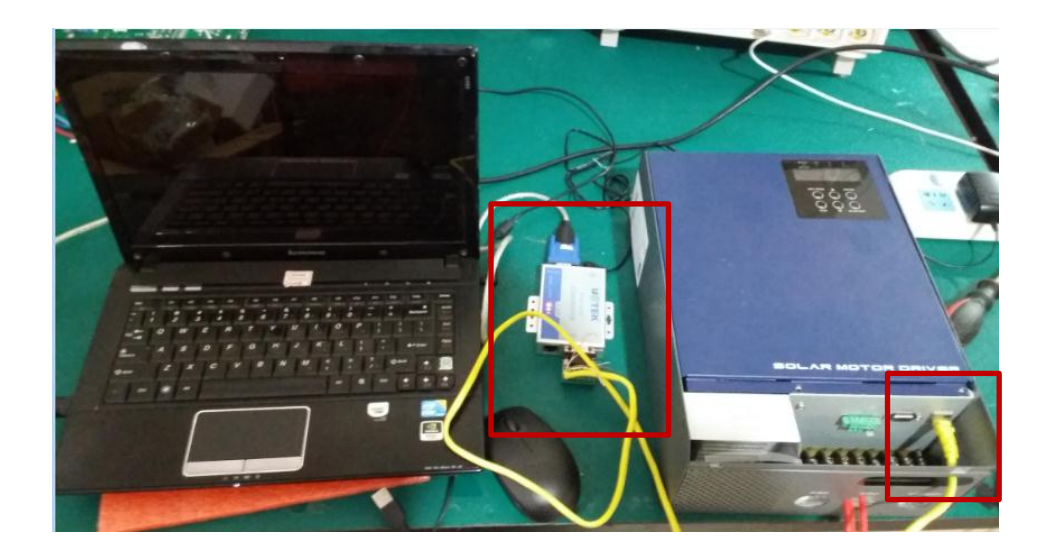

Step1: LAN cable connected to RS232/485 Conversion box

Poke the cover of LAN cable, connect the blue-white line to TR+/+Data and blue line to TR-/-Data according to the diagram.

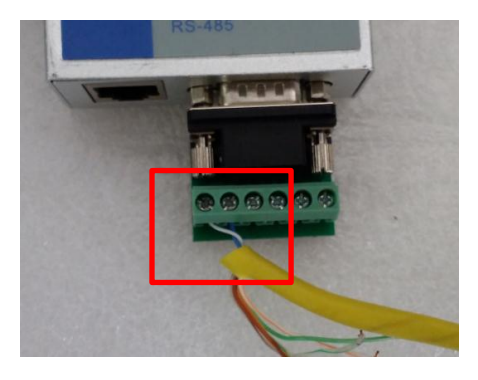

Step2: RS232 to USB cable connected to the PC and RS232/485 conversion box.

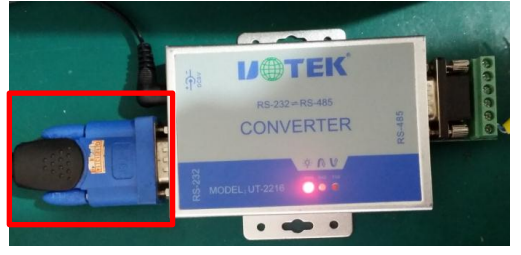

Step3: LAN cable connected to inverter.

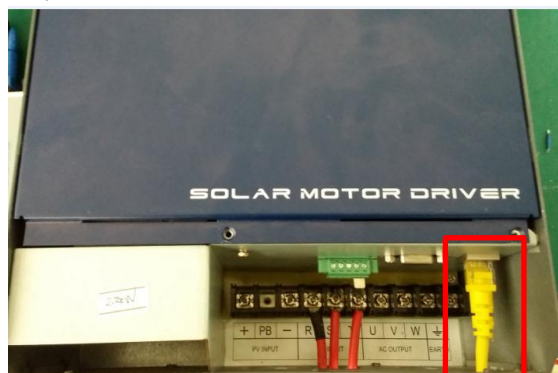

Step4: Power on the RS232/485 conversion box, and the indicator will light.

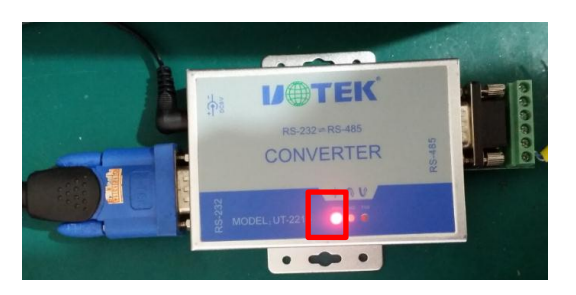

Step5: Power on inverter .

## **Communication Software**

Step1 Download the software SolarTracker, and open.

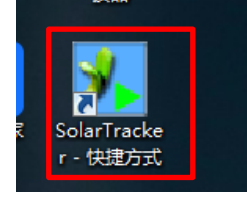

Step2 Select 1 for Device ID, and Apply。

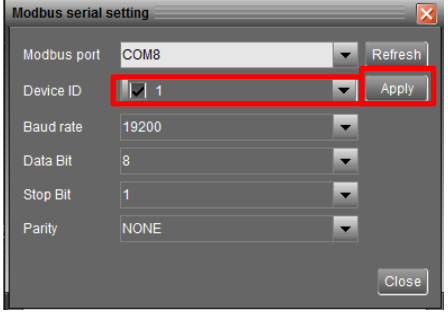

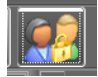

Step3 Click the icon , enter the password: administrator, and click "Login".

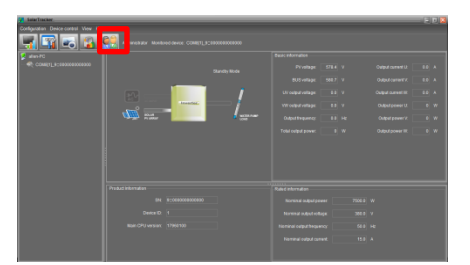

Step4 If everything is OK, the TXD and RXE indicator of RS232/485 conversion box will light, and the information of inverter will appear.

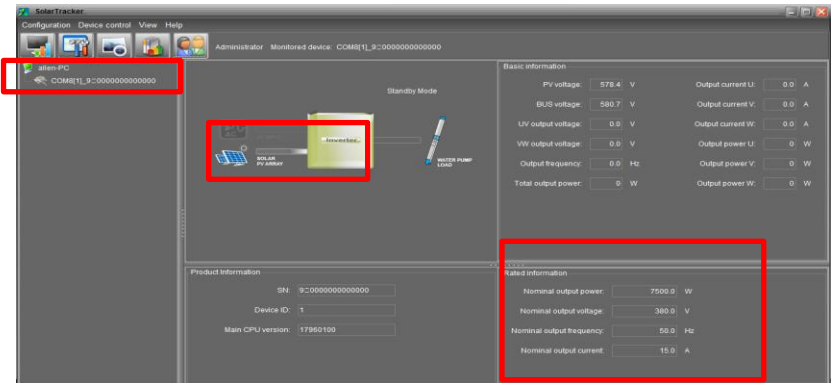

Step5 Pump parameters can be set in the parameter settings page of Device control. For specific information, please refer to the user manual of SolarTracker.